# Aperture Photometry Tool

in a Multi-Wavelength Astronomical Observing Campaign

Douglas Streat, *Joel Barlow High School* 

 $\blacklozenge$ 

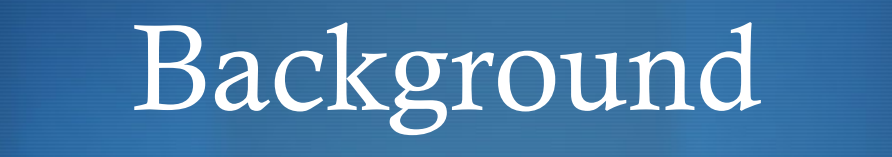

#### Aperture Photometry Tool (APT):

A cross-platform java-based software package created by Russ Laher at the Spitzer Science Center at Caltech in Pasadena, CA. In development since 2007. Originally developed for analysis of images from the Spitzer Space Telescope but can be used for any *manual* exploration of the photometric qualities of astronomical images in the FITS file format. Not ideal for analyzing large numbers of images or when pinpoint accuracy is required.<sup>[1]</sup>

## Background

#### FITS:

Flexible Image Transport System. Most commonly used image file format in astronomy. Because it was designed for scientific use it saves more than just image data—FITS images have headers with important information including telescope used, filter, date, and time.[2]

## Background

#### Spitzer Space Telescope/Science Center:

An infrared space telescope launched in 2003. It ran out of liquid helium necessary to continue operating many of its instruments in "cool mode" in 2009, but continues to operate one remaining instrument in "warm mode" today. The Spitzer Science Center, based at Caltech, is the organization that manages the telescope. Also ran an outreach program, the Spitzer/WISE Research Program for Teachers and Students.[3]

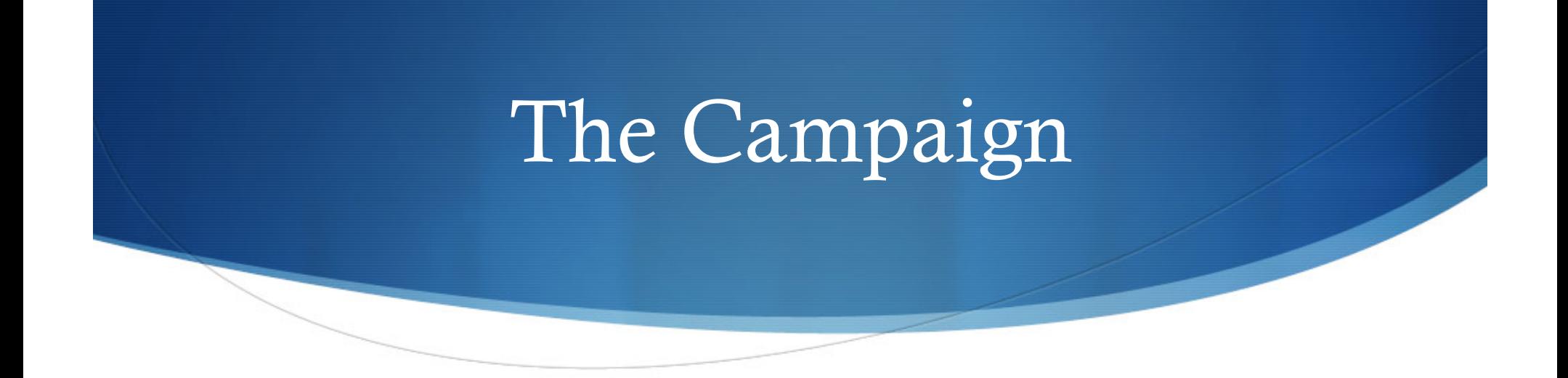

This presentation focuses on the procedure for using APT with respect to a multi-wavelength observing campaign conducted at the Spitzer Science Center during the summer of 2008. This campaign was led by Varoujan Gorjian, PhD. and was sponsored by the Spitzer/WISE Research Program for Teachers and Students.

## The Campaign: Detail

This campaign focused on a limited time period during which the Active Galactic Nucleus (AGN), NGC 4051, was monitored using different filters on various telescopes, both ground-based and the Spitzer Space Telescope, with hopes of capturing spontaneous light outbursts which are often emitted from Active Galactic Nuclei across the multiple wavelengths of images recorded and then using reverberation mapping to measure the size of the dust torus believed to surround the AGN. *APT was used to manually measure and compare light output from the AGN on the various images captured to determine if a light outburst was indeed captured. What follows is the procedure used in applying APT to this task.* 

Since this campaign, two posters regarding the work have been published at meetings of the American Astronomical Society (AAS).[4]

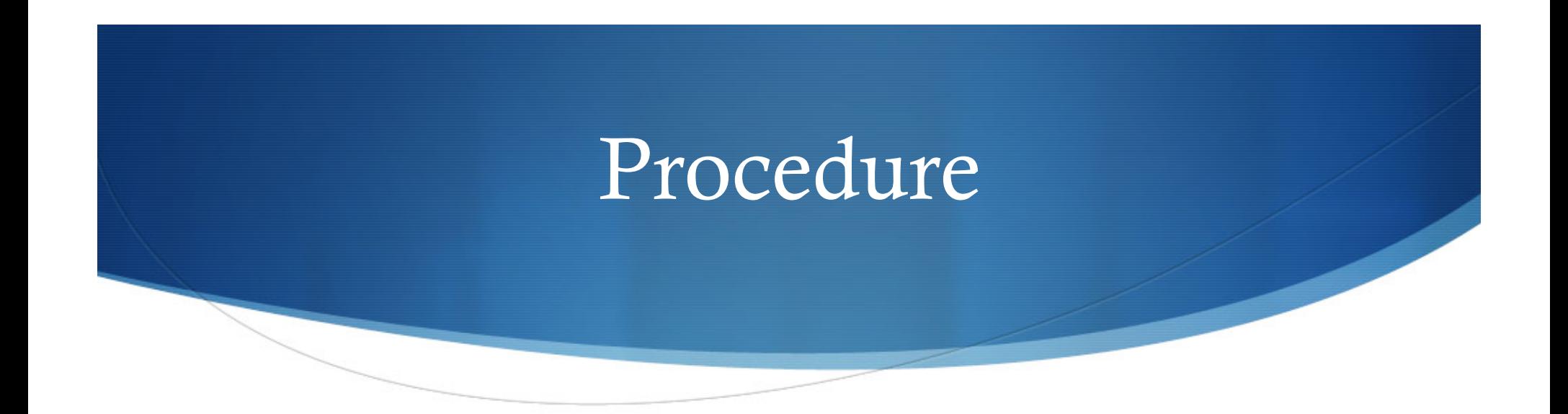

(1) Download APT and open the application. Download requirements vary by platform. The application download page can be found by clicking the APT application logo below:

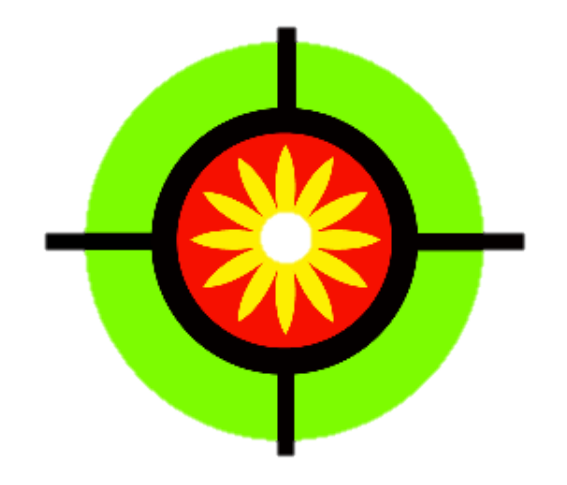

Having trouble? This is the link: http://spider.ipac.caltech.edu/staff/laher/apt/

(2) Open the FITS image that you will be working with by selecting "Get Image" and locating the file.

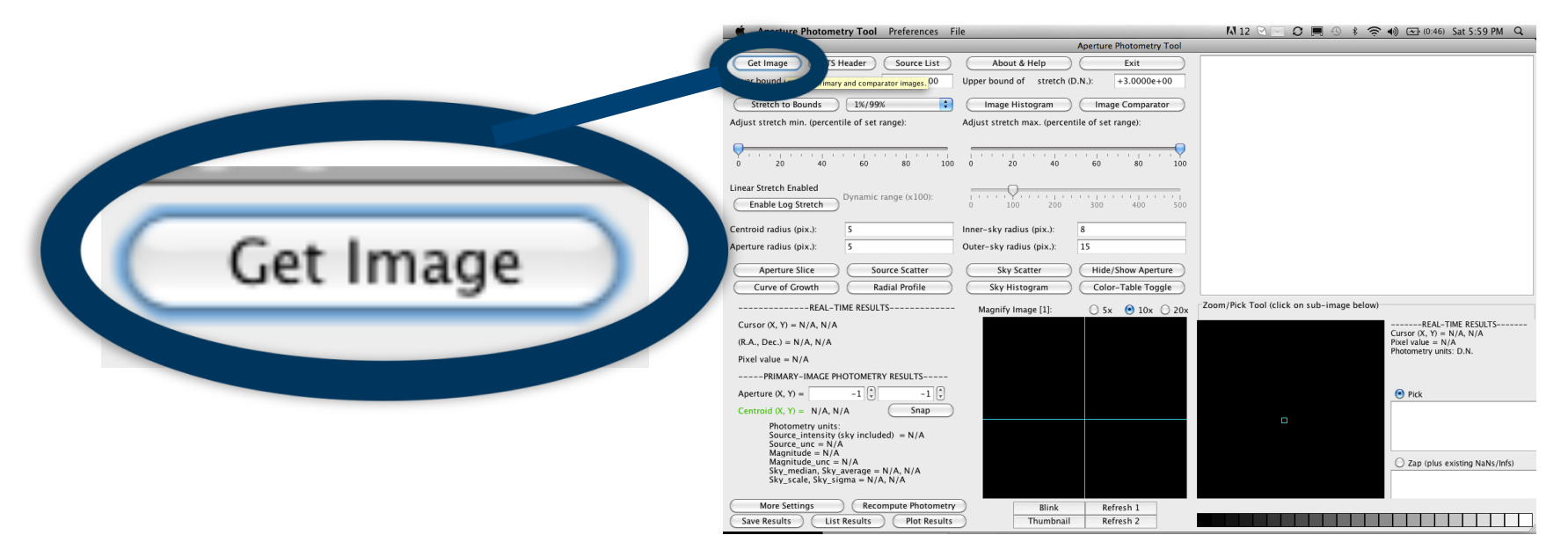

 $000$ 

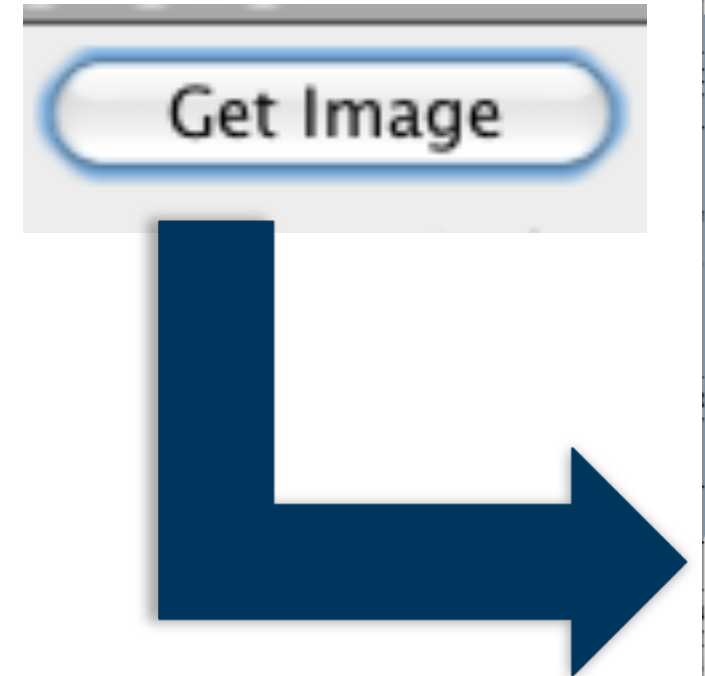

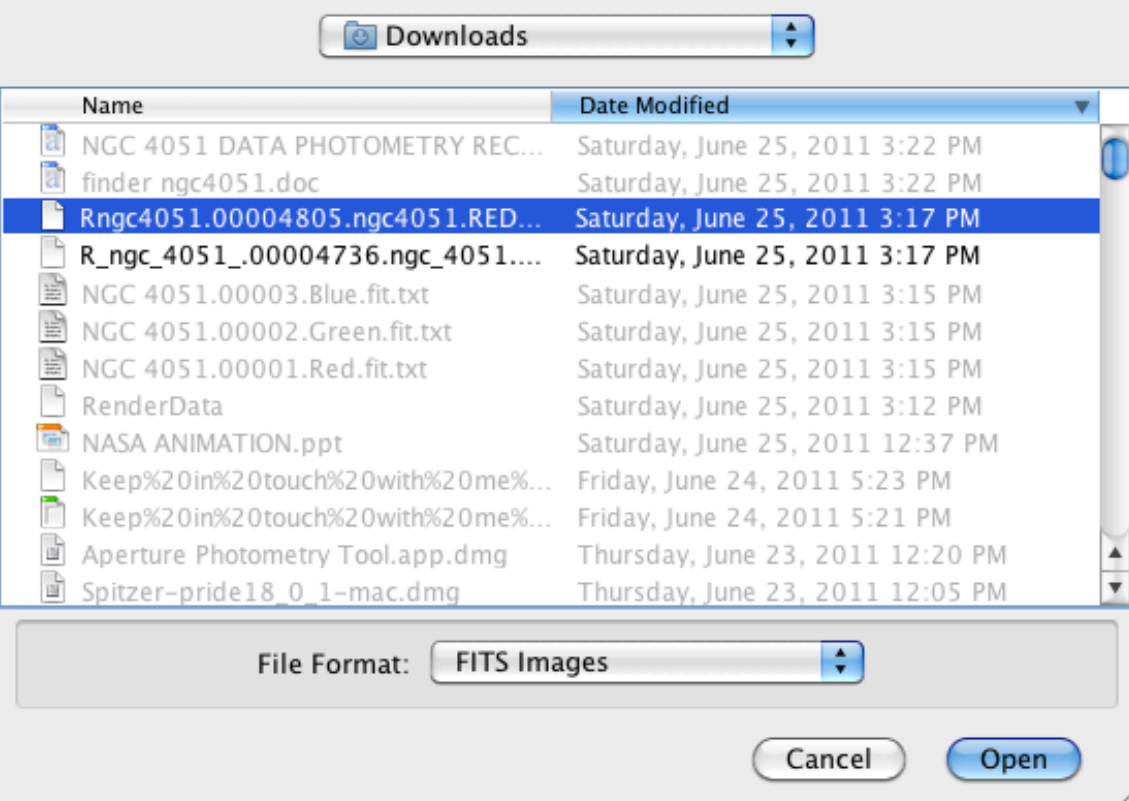

Choose a FITS Image

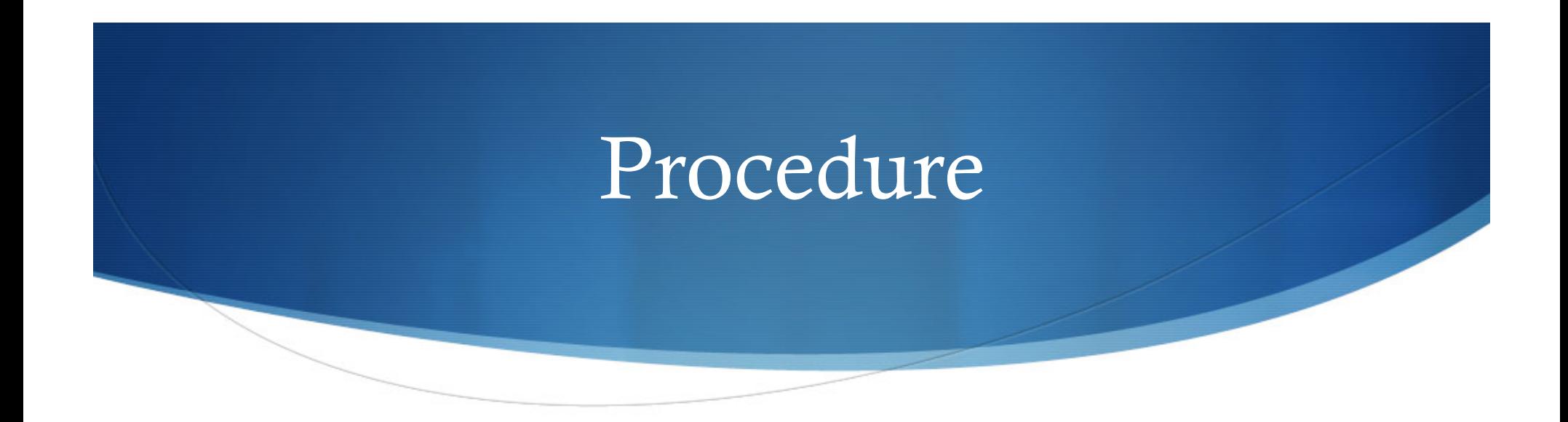

(3) Now, with the image open, set the scope radii to these standards to eliminate variables as you continue to analyze images…

Centroid Radius = 10

Aperture Radius = 10

Inner-sky Radius = 12

Outer-sky radius = 15

Centroid radius (pix.):

10

10

Aperture radius (pix.):

Inner-sky radius (pix.): Outer-sky radius (pix.):

12 15

(About & Help Get Image | FITS Header | (Source List) Exit Lower bound Choose primary and comparator images. 00 Upper bound of stretch (D.N.): +3.0000e+00 : Climage Histogram (Image Comparator Stretch to Bounds 1%/99% Adjust stretch min. (percentile of set range): Adjust stretch max. (percentile of set range):  $\frac{1}{20}$  $40$  $60$  $100$  $\frac{1}{20}$  $40$  $60$  $\frac{1}{80}$ Linear Stretch Enabled Enable L Centroid radius (pix.): Inner-sky radius (pix.): Aperture radius (pix.): Outer-sky radius (pix.):  $\overline{\phantom{a}}$  $\overline{15}$ Curve of Growth Color-Table Toggle Radial Profile Sky Histogram Zoom/Pick Tool (click on sub-image below) -------REAL-TIME RESULTS--- $\bigcirc$  5x  $\bigcirc$  10x  $\bigcirc$  20x Magnify Image [1]:  $- - - -$ --------REAL-TIME RESULTS---<br>Cursor (X, Y) = N/A, N/A<br>Pixel value = N/A<br>Photometry units: D.N. Cursor  $(X, Y) = N/A, N/A$  $(R.A., Dec.) = N/A, N/A$ Pixel value =  $N/A$ ----- PRIMARY-IMAGE PHOTOMETRY RESULTS----- $\text{Aperture (X, Y)} = \begin{array}{|c|c|} \hline \rule{0pt}{14pt}\quad \ \, -1 & \end{array}\begin{array}{|c|c|} \hline \rule{0pt}{14pt}\quad \ \, -1 & \end{array}\begin{array}{|c|c|} \hline \rule{0pt}{14pt}\quad \ \, -1 & \end{array}\begin{array}{|c|c|} \hline \rule{0pt}{14pt}\quad \ \, -1 & \end{array}$  $\bullet$  Pick Centroid  $(X, Y) = N/A, N/A$  (Snap  $\frac{m}{N}$ <br>Photometry units:<br>Source\_untensity (sky included) = N/A<br>Source\_untensity (sky included) = N/A<br>Magnitude = n/A<br>Sky\_median, Sky\_average = N/A, N/A<br>Sky\_scale, Sky\_sigma = N/A, N/A  $\bigcirc$  Zap (plus existing NaNs/Infs) Refresh 1 Blink Thumbnail Refresh 2 <u> 1989 - An Bhaile ann an Chomhair an Cho</u>

(4) Use a finder chart to determine the order in which to compute photometry for the AGN and the 10 surrounding control stars. *Make sure to perform photometry for each of the 11 points that must be analyzed in each image in the exact numerical order outlined by the finder chart.* 

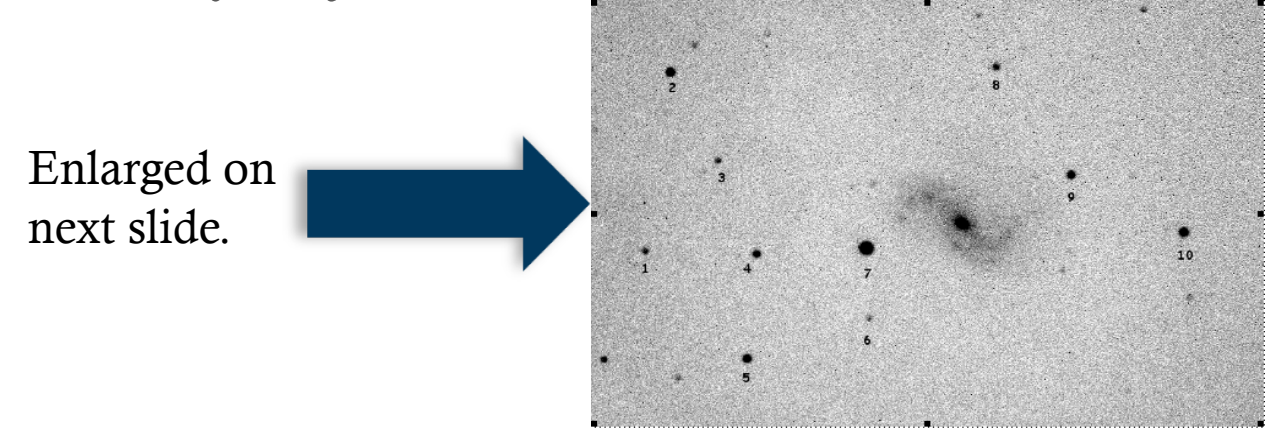

## Finder Chart Active Galactic Nucleus is<br>abeled as item 0. We

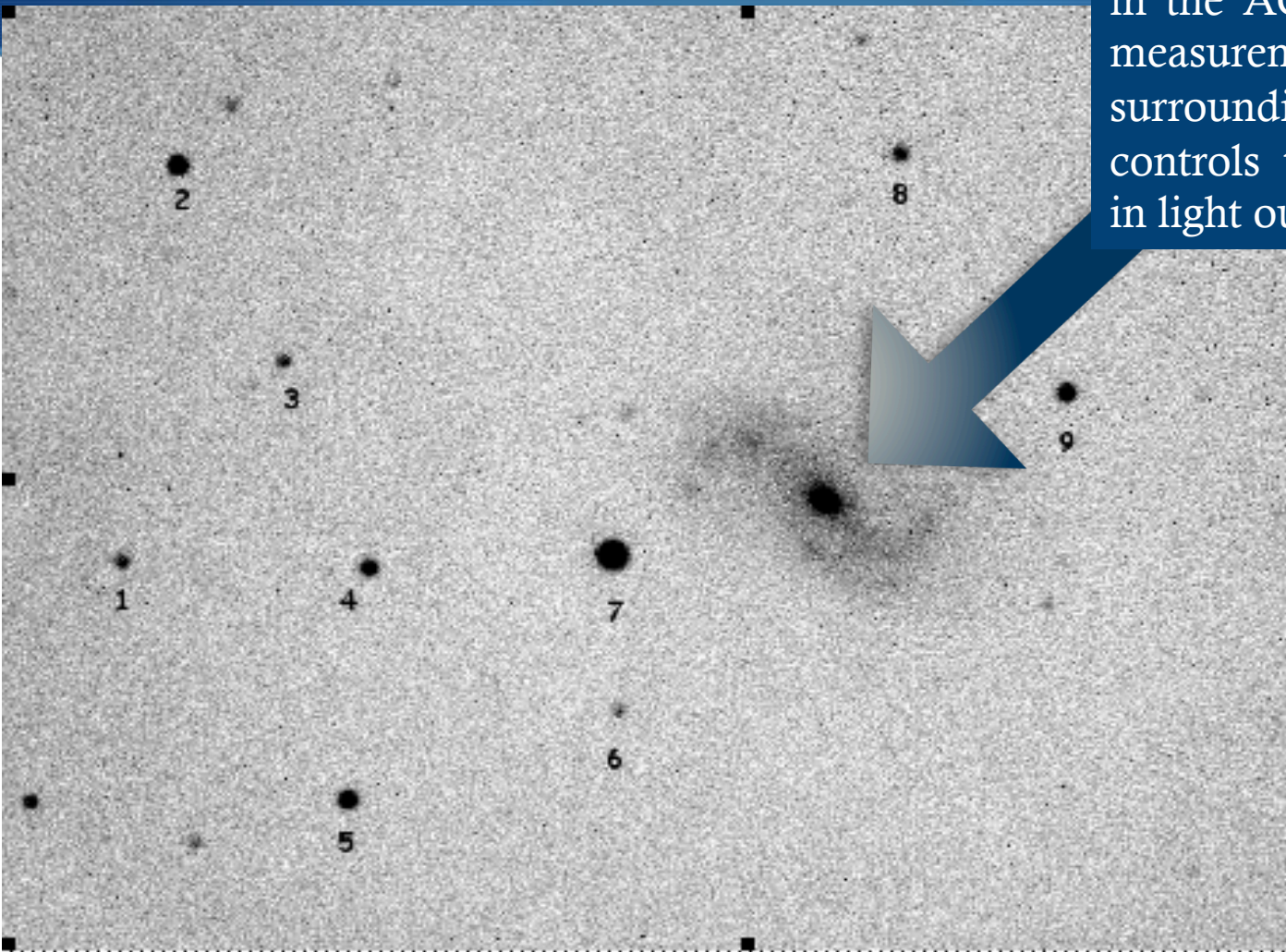

labeled as item 0. We looked for light variations in the AGN and used the measurements from the 10 surrounding stars as controls to verify stability in light output elsewhere.

10

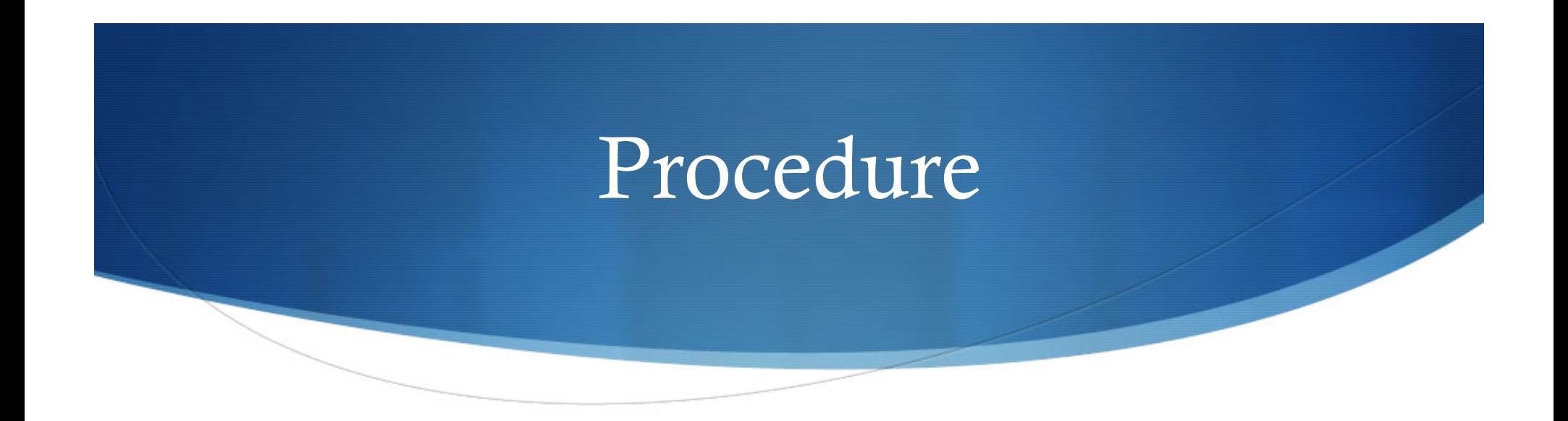

(4A) Center the scope on whichever star or galaxy that you are computing photometry for *(one of the 11 required points, which must be analyzed in order)* and click once. You can use the magnify feature to ensure that you are centering the scope.

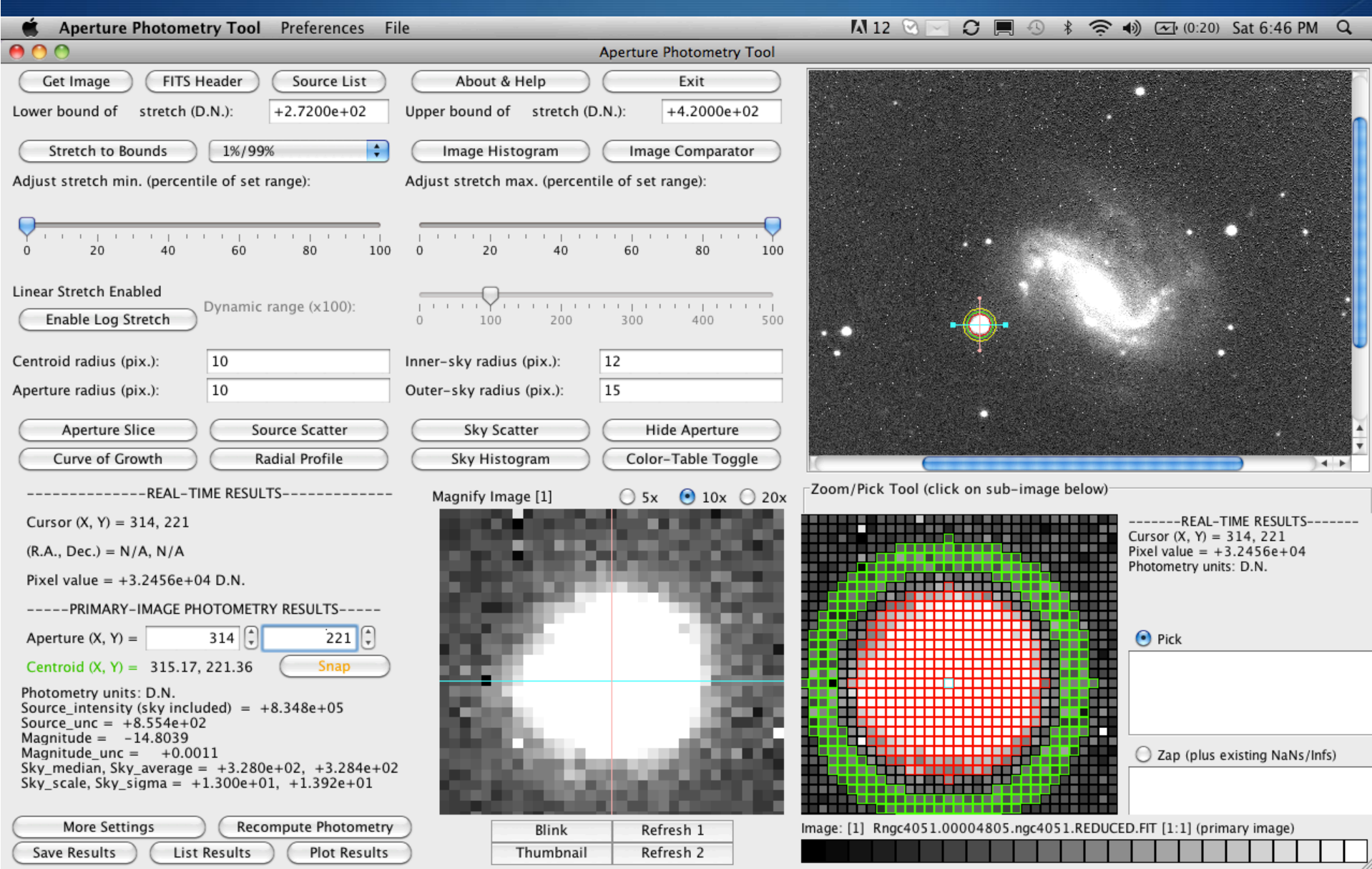

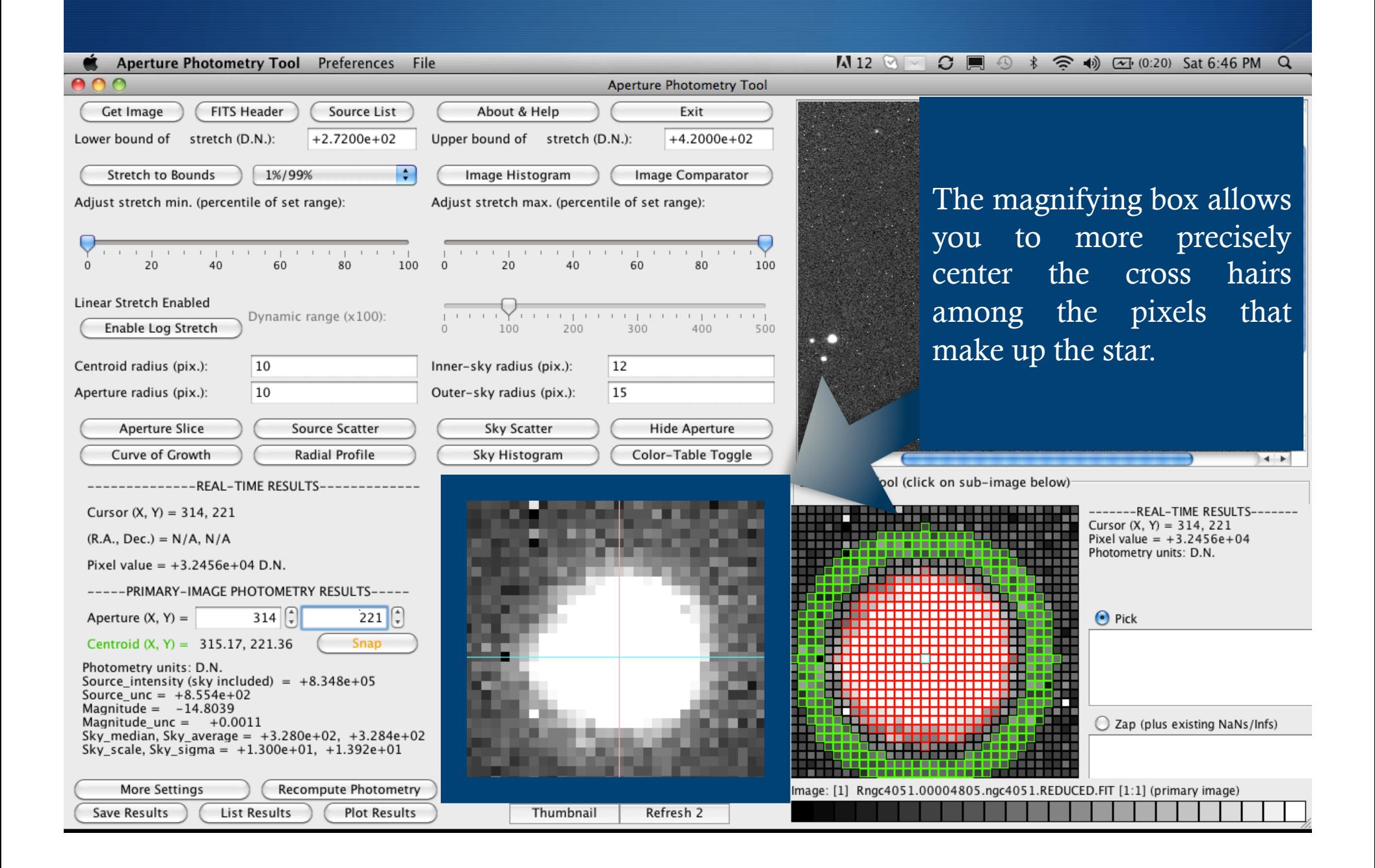

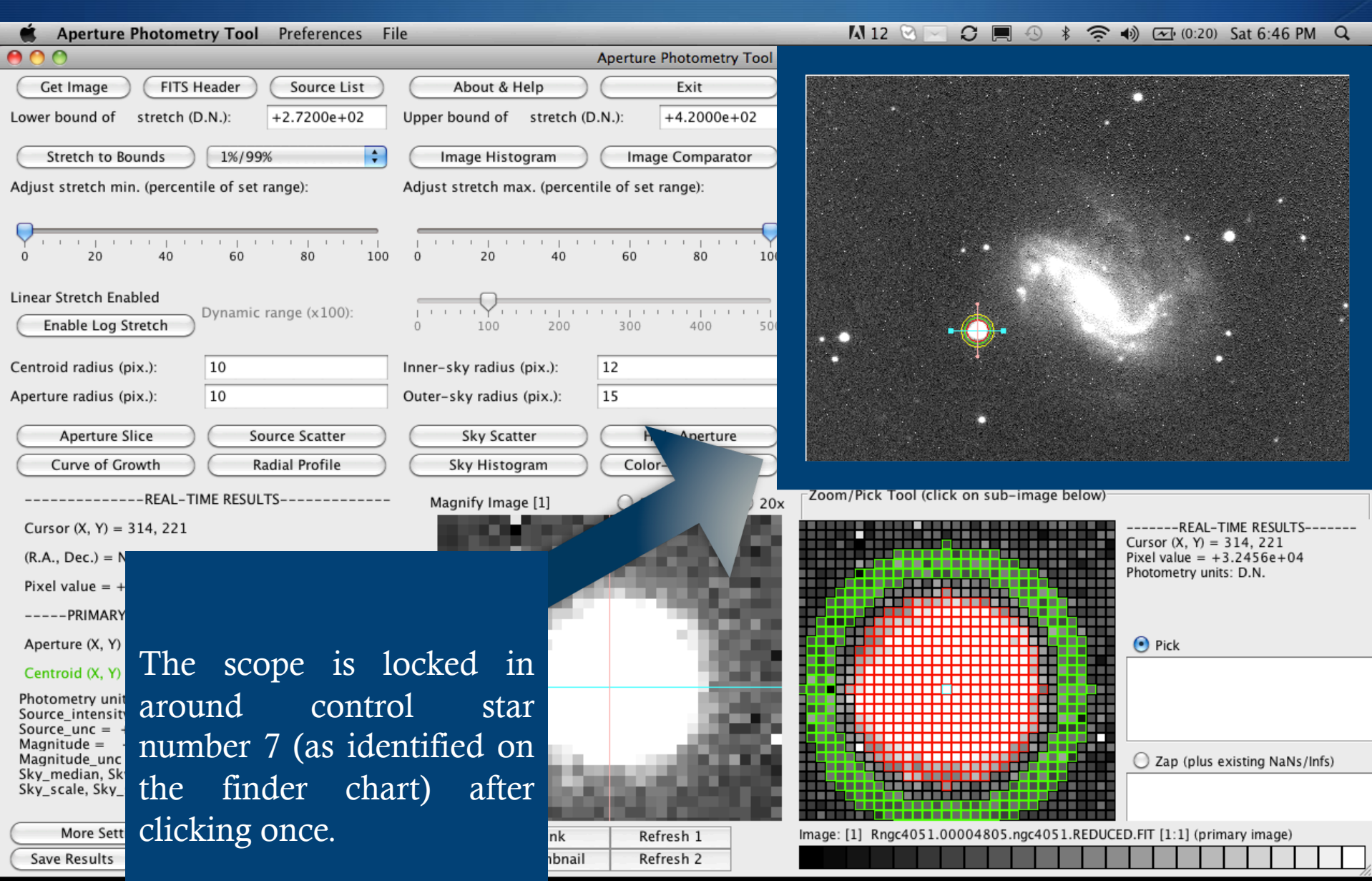

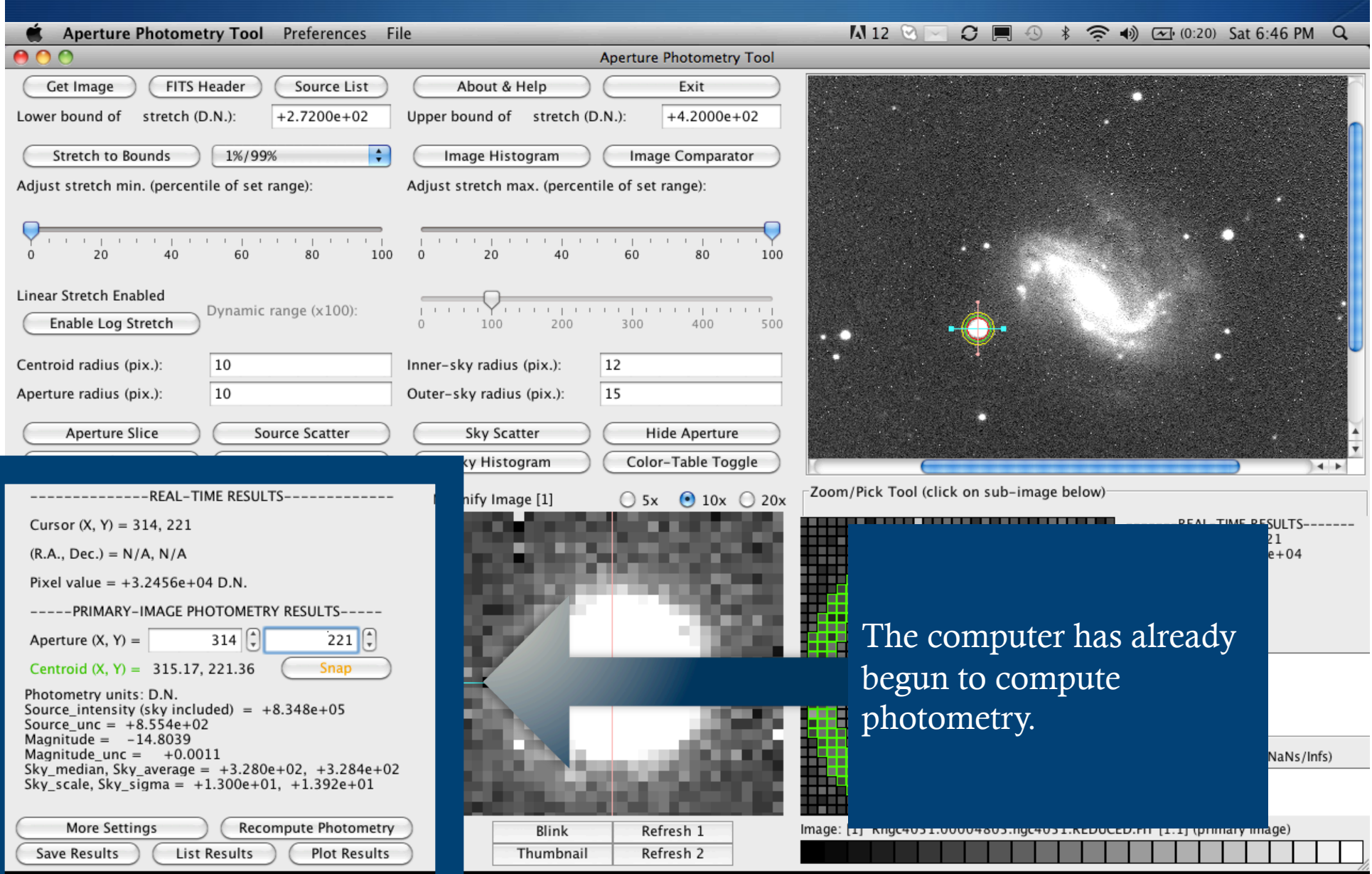

(4B) Click the snap button. The snap feature moves the aperture to the integer pixel location that is closest to the centroid position of the object being measured. In other words, it effectively computes the center of the object that you are measuring and verifies your manual click in the center.

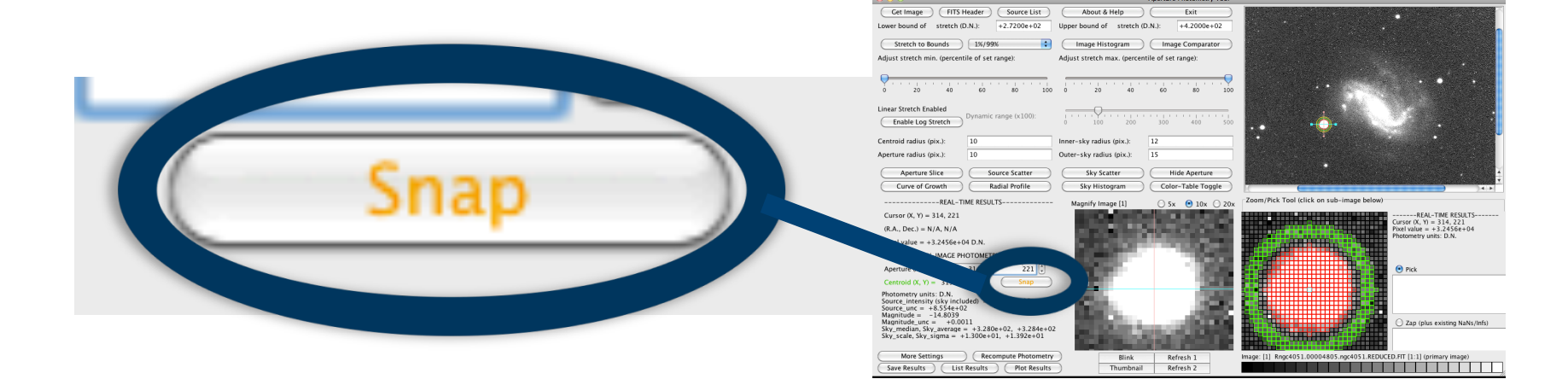

(4C) Save Results. Clicking this button will save the photometry information for the star that you have your scope set on into the Photometry File. Continue to compute photometry for whatever points remain of the 11 that must be analyzed in each image.

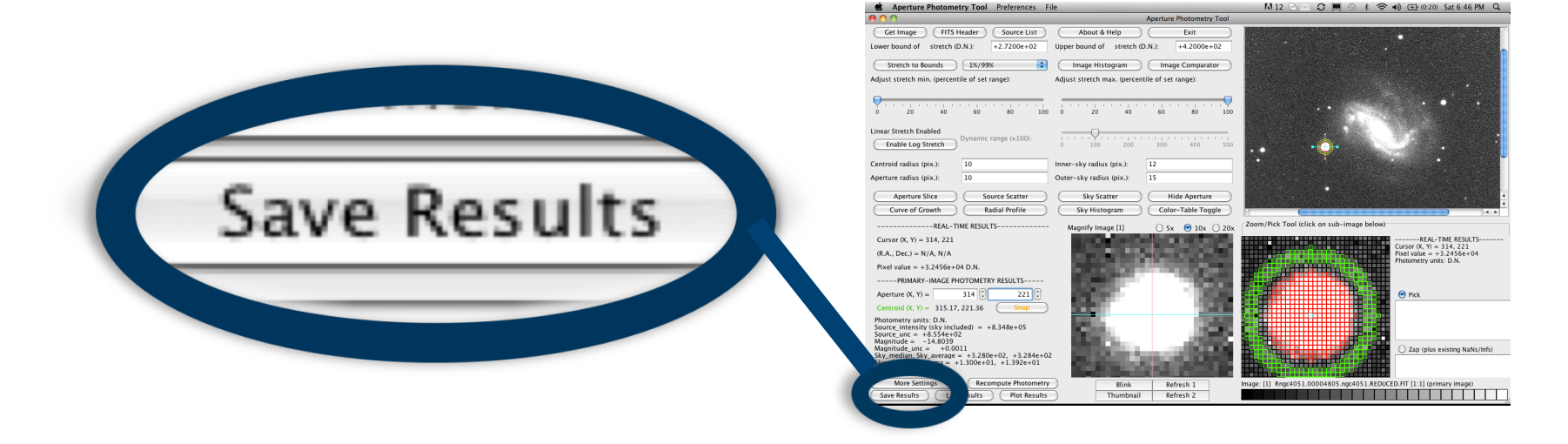

(5) *Once you have set your scope, clicked, snapped, and saved photometry results for all 11 data points,* open the FITS header and record important and relevant information for the image such as date, time, and filter. Also convert dates to Julian dates. This information will be helpful in later analysis.

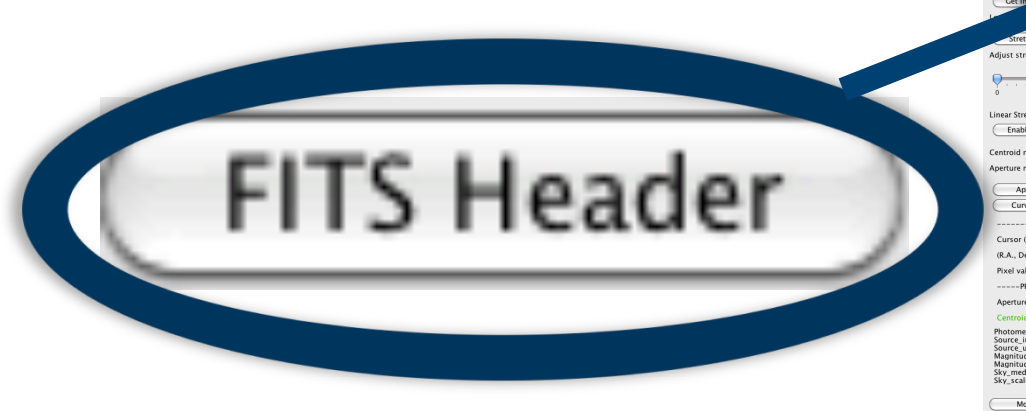

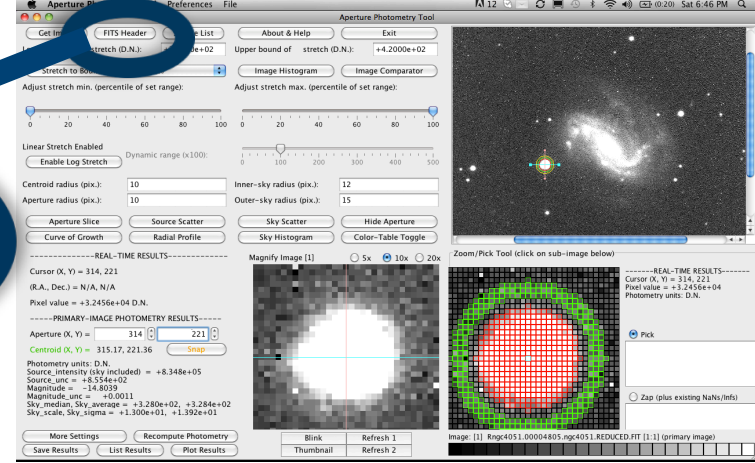

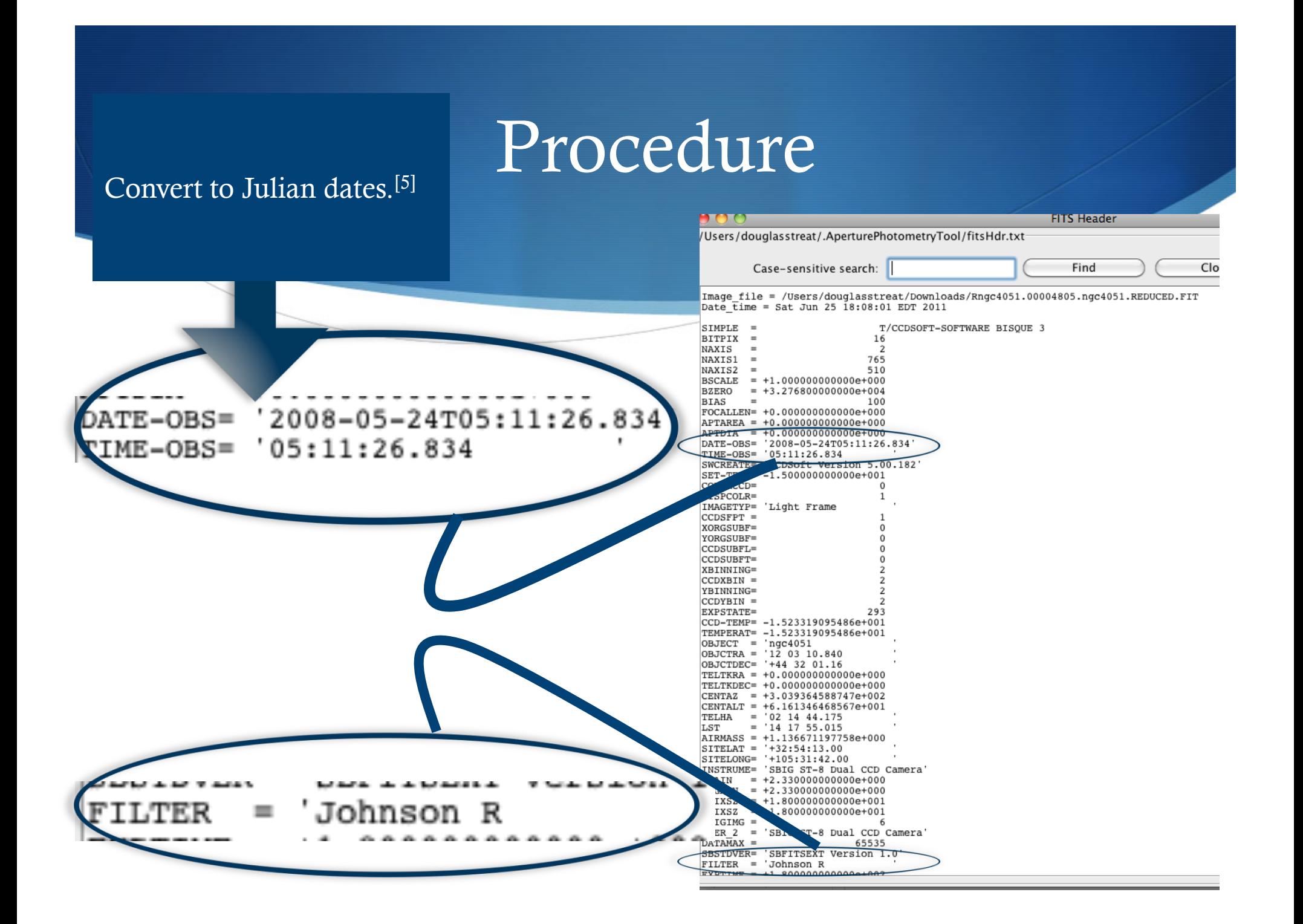

(6) Repeat steps 2-5 as many times as desired. When done computing photometry, open the photometry file in Excel.

The photometry file saves as a .TBL file by default to one of the application subfolders. You can reset this at any time by going to Preferences > Set Photometry-Table File Name.

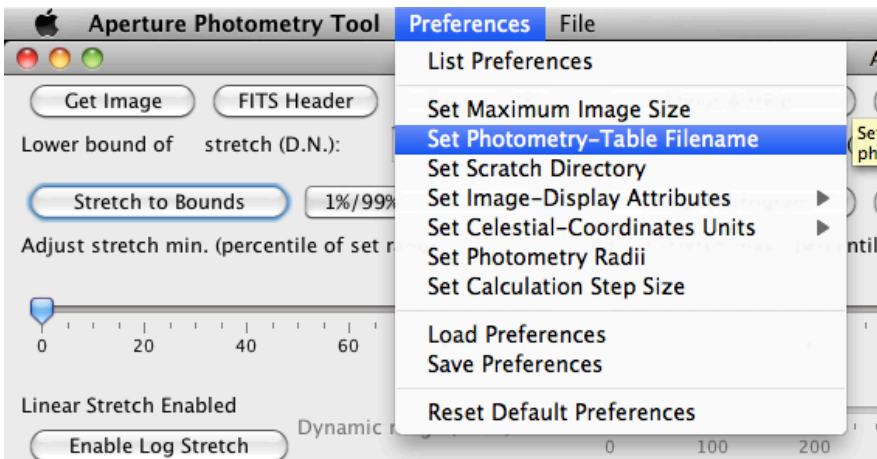

(7) In Excel, manually add the important information extracted from the FITS header of each image (date, time, filter). Color code as necessary. Label rows with numbers corresponding to the stars they analyze as labeled on the Finder Chart.

#### (7) The final photometry data file is now ready for analysis.

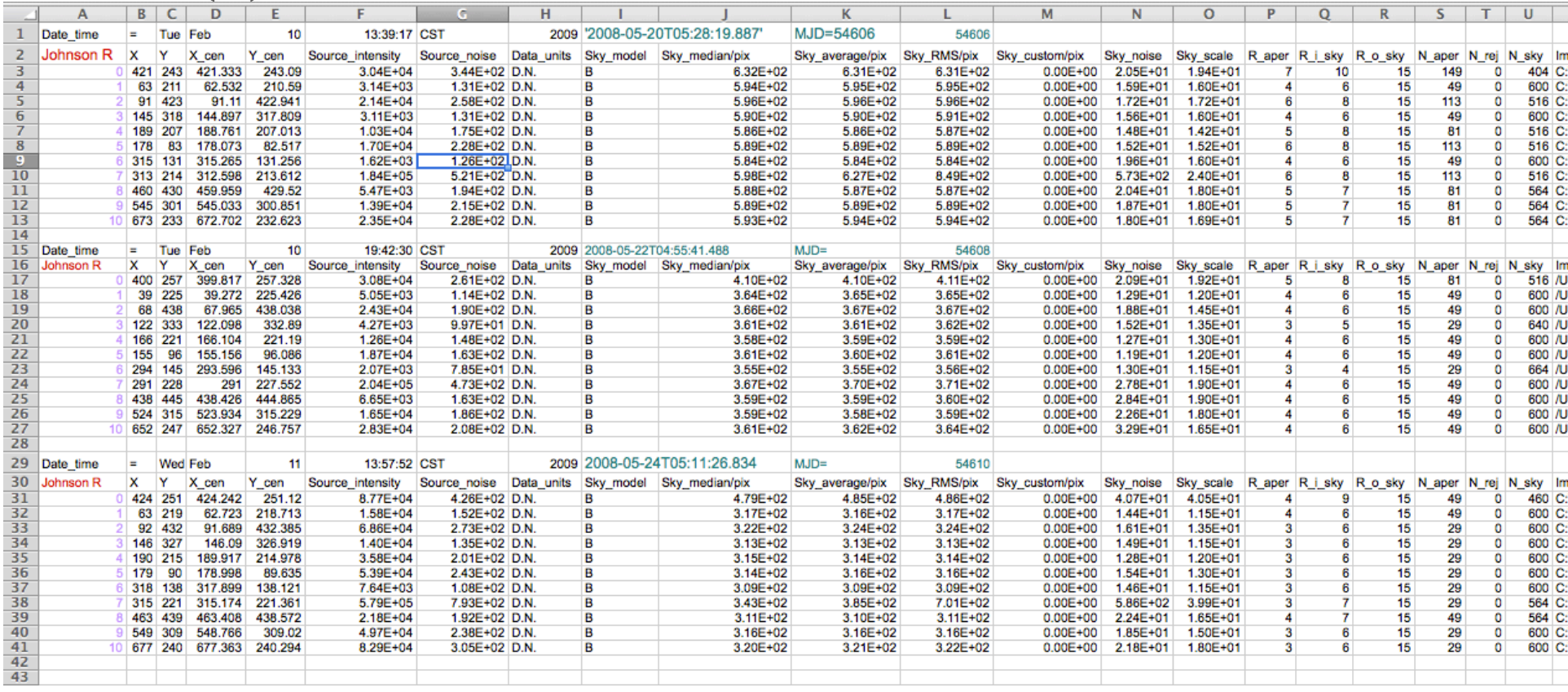

## Endnotes: Resources and Additional Information

[1] The software documentation for APT can be found at http://spider.ipac.caltech.edu/staff/laher/apt/ AboutAndHelp.html

[2] For more information about FITS files, visit the NASA FITS website at http://fits.gsfc.nasa.gov/

## Endnotes: Resources and Additional Information

[3] For more information about the Spitzer Science Center and the Spitzer Space Telescope, see the main websites at http://ssc.spitzer.caltech.edu/ and http://www.spitzer.caltech.edu/ The Spitzer Teacher program has now morphed into the NASA/IPAC Teacher Archive Research Program (NITARP), http://nitarp.ipac.caltech.edu

[4] Find the posters here:

http://coolcosmos.ipac.caltech.edu/cosmic\_classroom/teacher\_research/aas/ konstantin\_2010may.pdf

http://coolcosmos.ipac.caltech.edu/cosmic\_classroom/teacher\_research/r3ngc4051/081230-WISE-Spitzer-NGC4051-science.pdf

### Endnotes: Resources and Additional Information

[5] Julian Date Converter can be found at

http://www.csgnetwork.com/julianmodifdateconv.html

For more information about and contact information for astronomer and lead researcher Varoujan Gorjian, visit http://science.jpl.nasa.gov/people/Gorjian/

To access this group's conference website for the ISTE visit http://www.wix.com/remoteobservers/iste

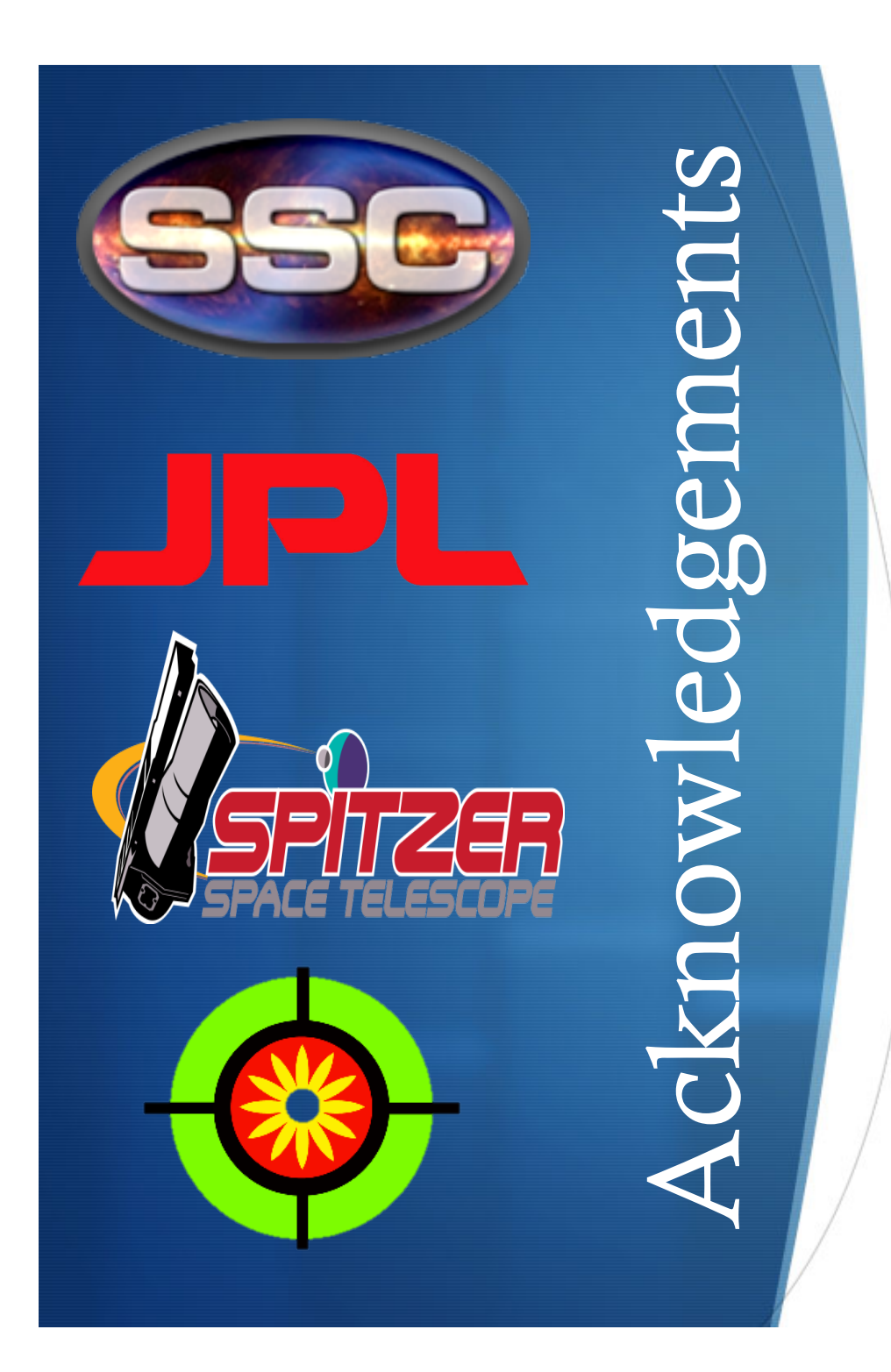

Susan Kelly– research advisor, mentor, and teacher

Varoujan Gorjian, PhD.– lead researcher with Spitzer/WISE Research Program for Teachers and Students and astronomer at Spitzer Science Center/JPL.

Bryan Mendez, PhD.—researcher Spitzer/WISE Program for Teachers and Students and astronomer at Space Sciences Laboratory at UC Berkeley

Jeff Adkins prepared the Finder Chart included in this presentation.

The procedure outlined in this presentation is based on a procedure originally designed and implemented by Gorjian et al. For a full list of contributors, see the AAS poster cited in endnote 4.